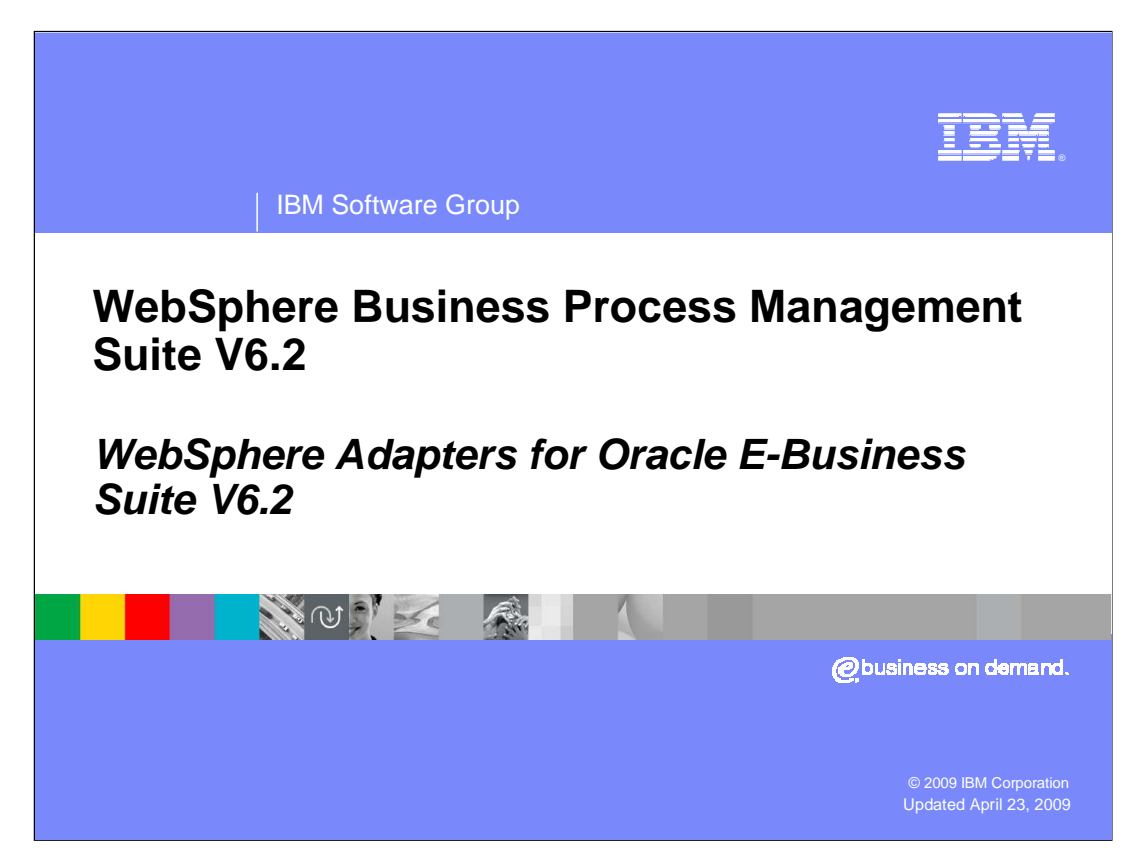

This presentation covers WebSphere® Adapter for Oracle E-Business Suite V6.2.

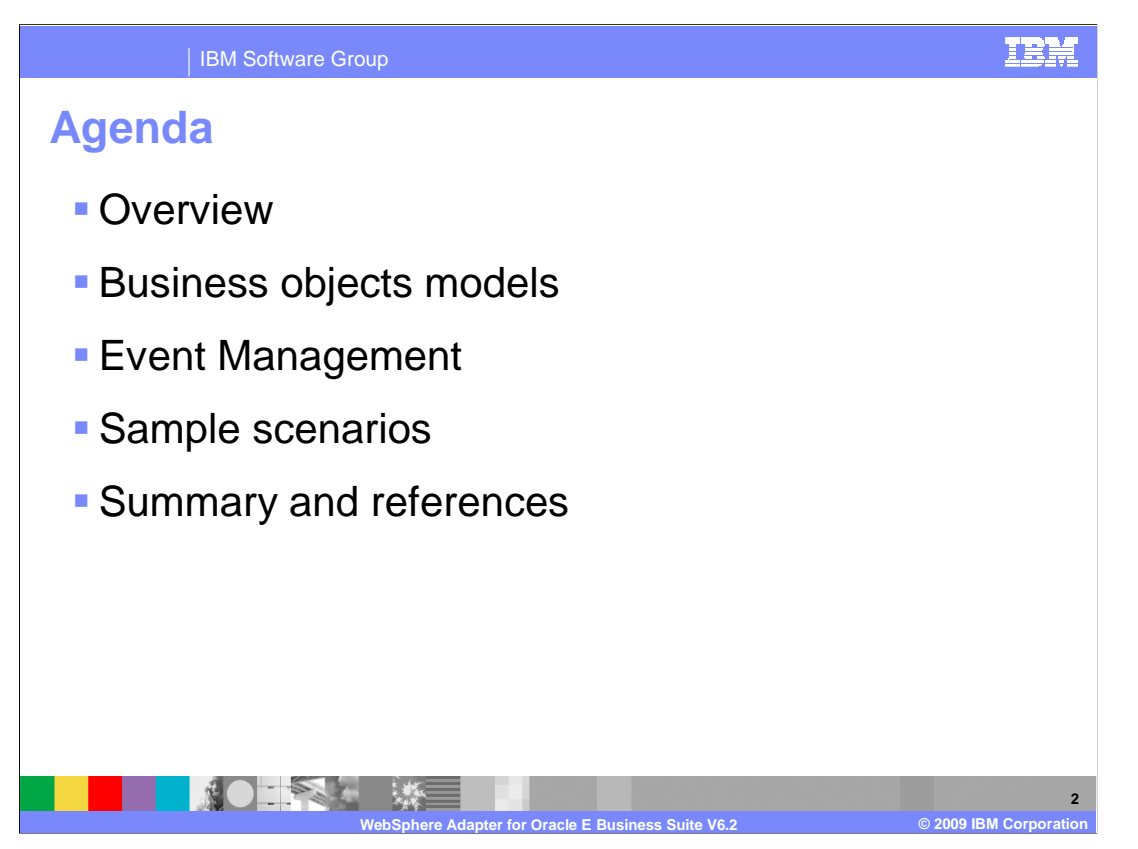

 This presentation covers in detail the IBM WebSphere Adapter for Oracle E-Business Suite (EBS). It starts with the overview of Oracle adapter with preparation steps in installation. It also captures different business object models with inbound and outbound operations. The next section provides information about event management in inbound processing. Last, Oracle EBS adapter provides different sample scenarios in V6.2.

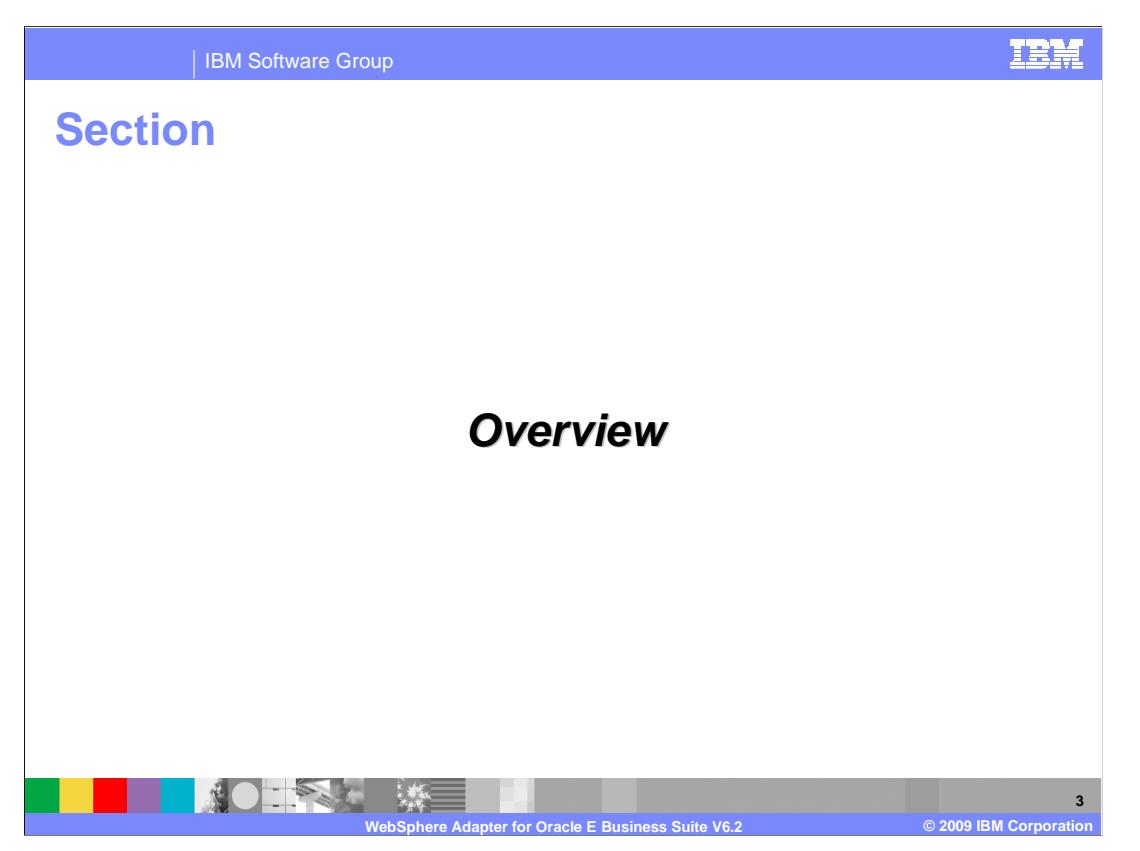

 This section provides an overview and new enhancements in installations of the WebSphere Adapter for Oracle E-Business Suite V6.2

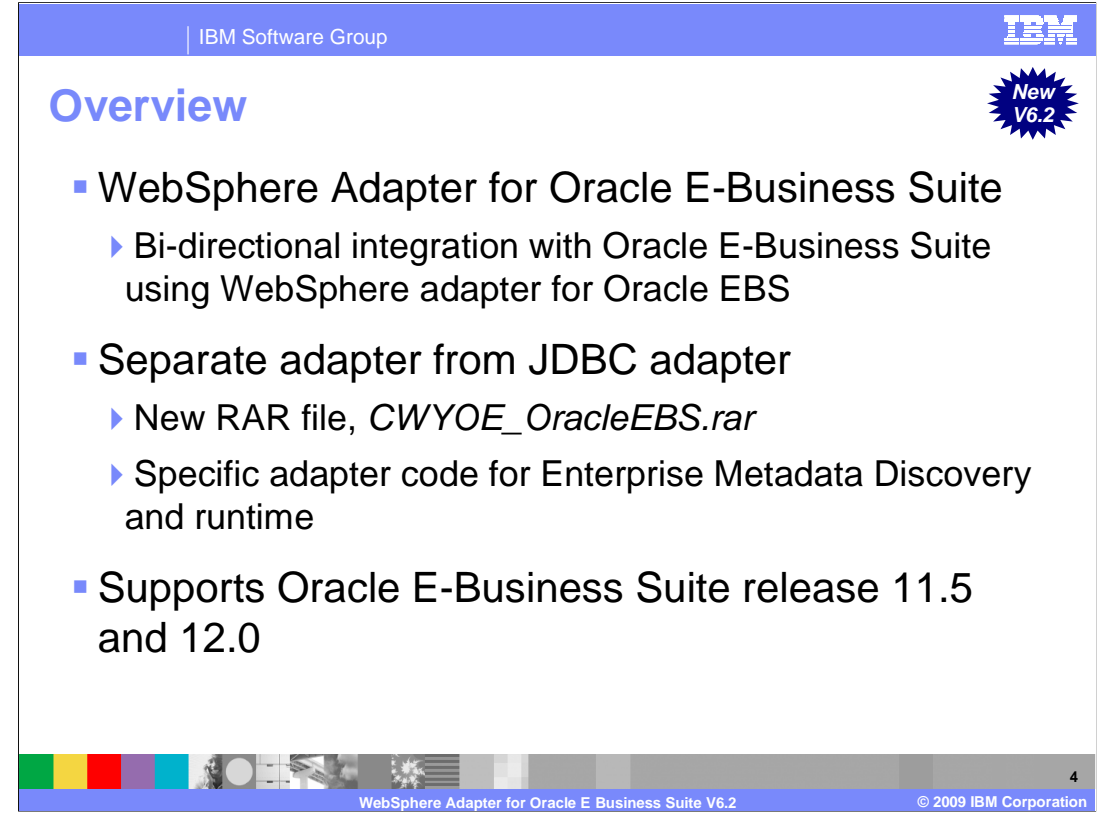

 WebSphere adapter for Oracle EBS is a solution that uses existing WebSphere components to enable bidirectional communication between Oracle EBS and the WebSphere Business Integration system. This solution uses WebSphere Adapter for Oracle EBS to interact with the database components in Oracle EBS to process data to and from external sources.

 Previously, WebSphere Adapter for JDBC™ was used to interact with the database components in Oracle EBS to process data. With V6.2, Oracle adapter is now a separate adapter with its own RAR file. The discovery process using the external service wizard is customized for connecting to Oracle E-Business system.

 WebSphere Adapter for Oracle E-Business Suite V6.2 supports Oracle E-Business Suite Release 11.5 and 12.0

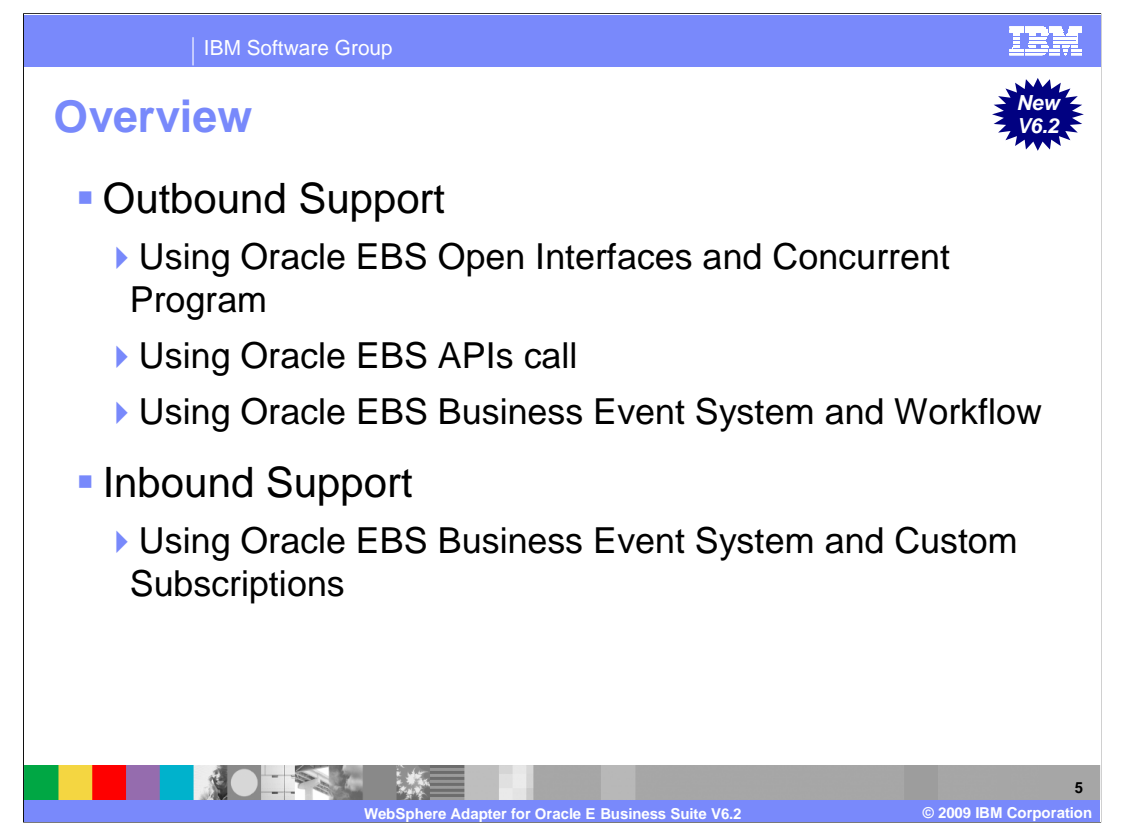

 Oracle EBS adapter supports both inbound and outbound communication with Oracle EBS applications. This is different from integrating with the Oracle database; the adapter for Oracle EBS can use several ways to integrate with EBS applications. For outbound, the current Oracle EBS adapter supports three approaches: using the Oracle EBS Interface Table and Stored Procedure, using the Oracle EBS API call, and using the Oracle EBS Business Event System and Workflow. For Inbound, the current Oracle EBS adapter supports one approach, which is using Oracle EBS Business Event System and Custom Subscriptions.

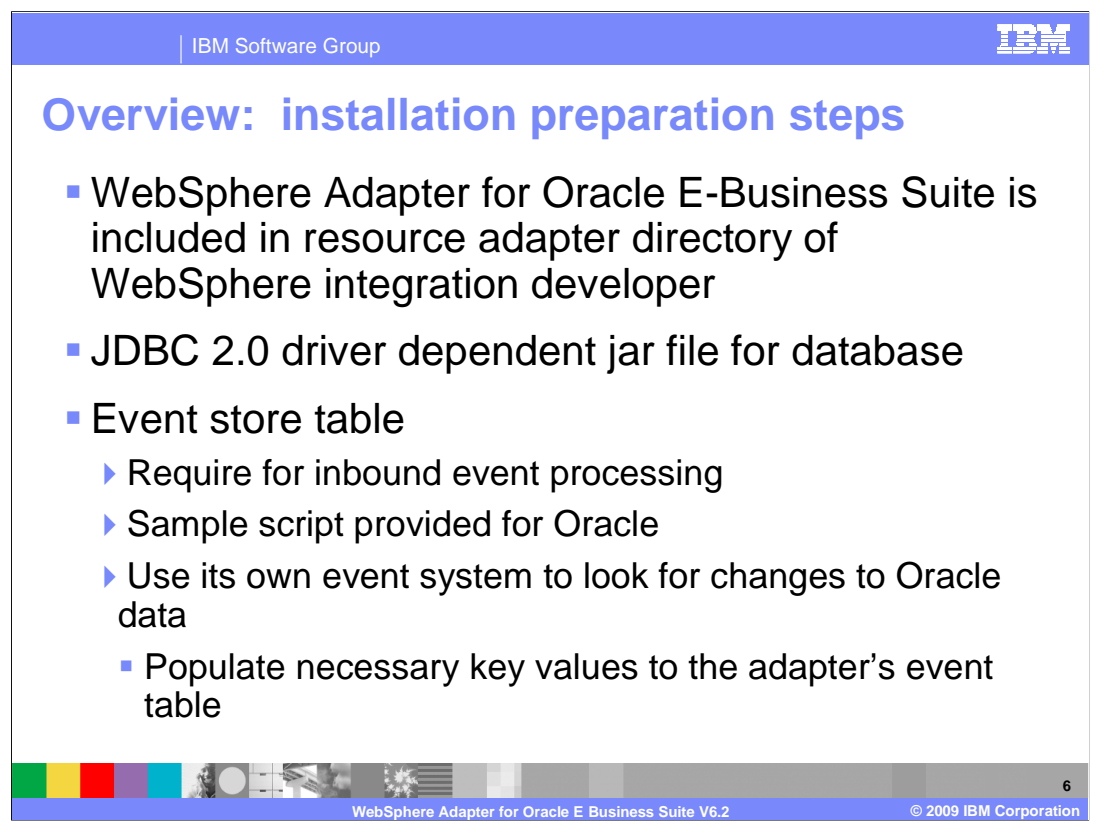

 The JCA adapters are packaged as resource adapter archive (RAR) files. The adapter for Oracle EBS is packaged in WebSphere Integration Developer. The RAR files are located in resource adapter directory.

 Any JDBC 2.0 driver specific to the database that you are integrating with must be added to the class path. Other information necessary in preparation for use of the adapter are the databases and tables used by the adapter.

 The sample script is provided for the Oracle event table for inbound processing. The WebSphere Adapter for Oracle EBS uses its own event system to look for change to Oracle data by populating necessary key values to the adapter's event table.

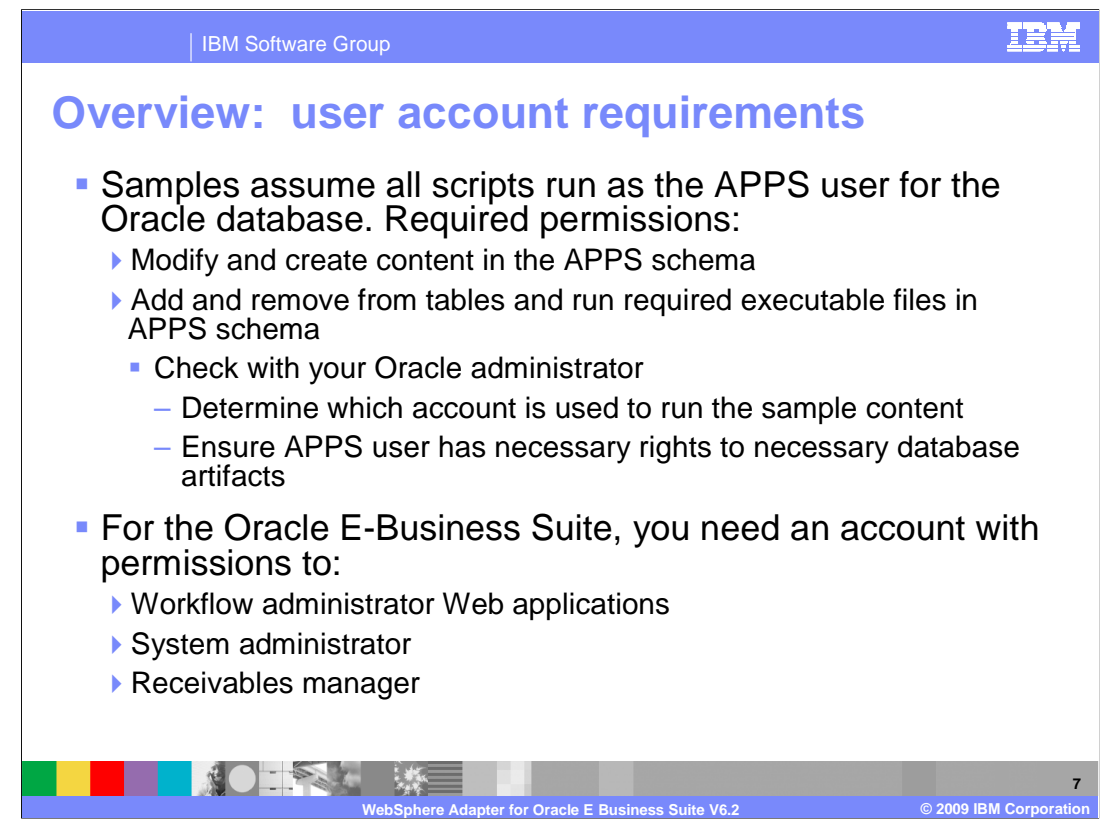

 For those samples that are shipped with the adapters, these security requirements must be met in order to run through these samples and scripts. You need permission to modify and create content, to add and remove tables, and to run required executable files in the APPS schema. You might need to check with your Oracle administrator to determine which account to use to run the sample and to ensure that you have the necessary permission to access database artifacts. For the Oracle EBS, you need an account with workflow administrator Web applications, system administrator, and receivables manager permissions.

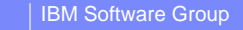

## **Overview: sample files**

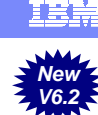

**8** 

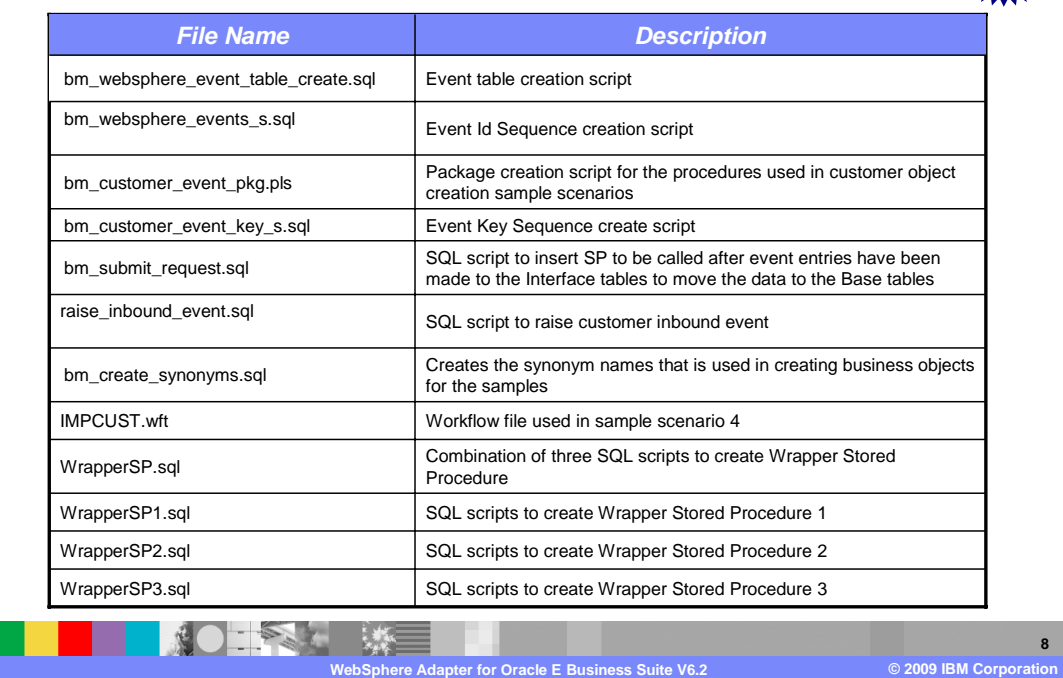

 The adapter is now included in the resource adapters directory of WebSphere Integration Developer. Inside the Oracle directory, there is a Script directory with lists of sample file names. Shown here is a list of scripts and packages that will help you to create the necessary tables and stored procedures. These scripts are needed in order to go through six scenarios that are provided.

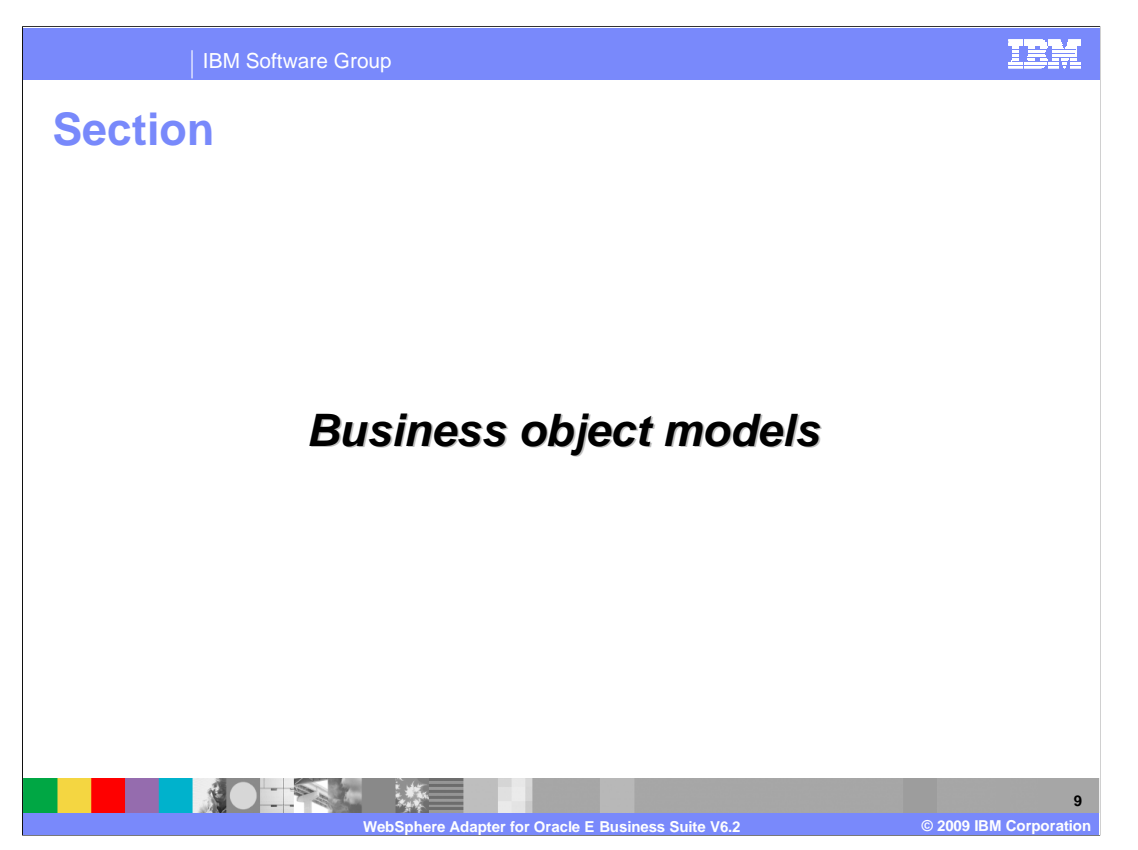

This section provides an overview of the business object models.

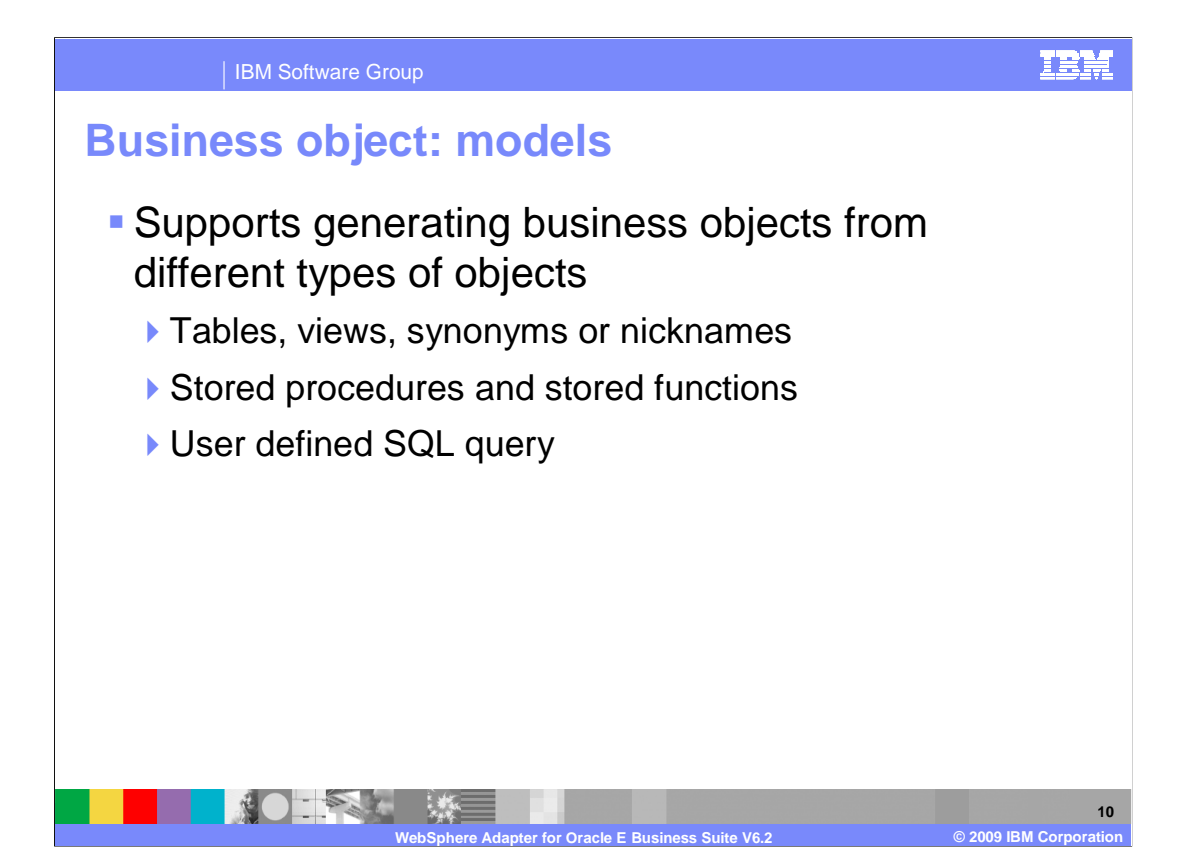

 A business object is a structure that consists of data, the action to be performed on the data, and additional instructions, if any, for processing the data. WebSphere adapter for Oracle EBS uses business objects to represent tables and views in the database and the results of database queries, stored procedures, and stored functions. Business objects can also create a hierarchy of objects from your database and group unrelated tables. Your component communicates with the adapter using business objects.

 The adapter uses business objects to represent these following types of objects in a database. For table or view business objects, each column in the table or view is represented by a simple attribute of the table or view business object. A simple attribute is an attribute that represents a single value, such as a String, Integer, or Date. Other attributes represent a child business object or an array of child business objects.

 For a stored procedure or stored function, all of the input and output parameters for the stored procedure or stored function have corresponding attributes in the business object. If any of the input or output parameters is of a complex type, such as an array or structure, then the corresponding business object attribute is a child business object type with the child business object containing the attributes of the array or structure. If the stored procedure returns a result set, a child business object is created that contains the attributes of the returned result set.

 Last, a business object for a database query defines the SQL statement that performs the query and the parameters that the query requires. Query business objects run a user- defined SELECT statement against the database and return the matching records in business objects.

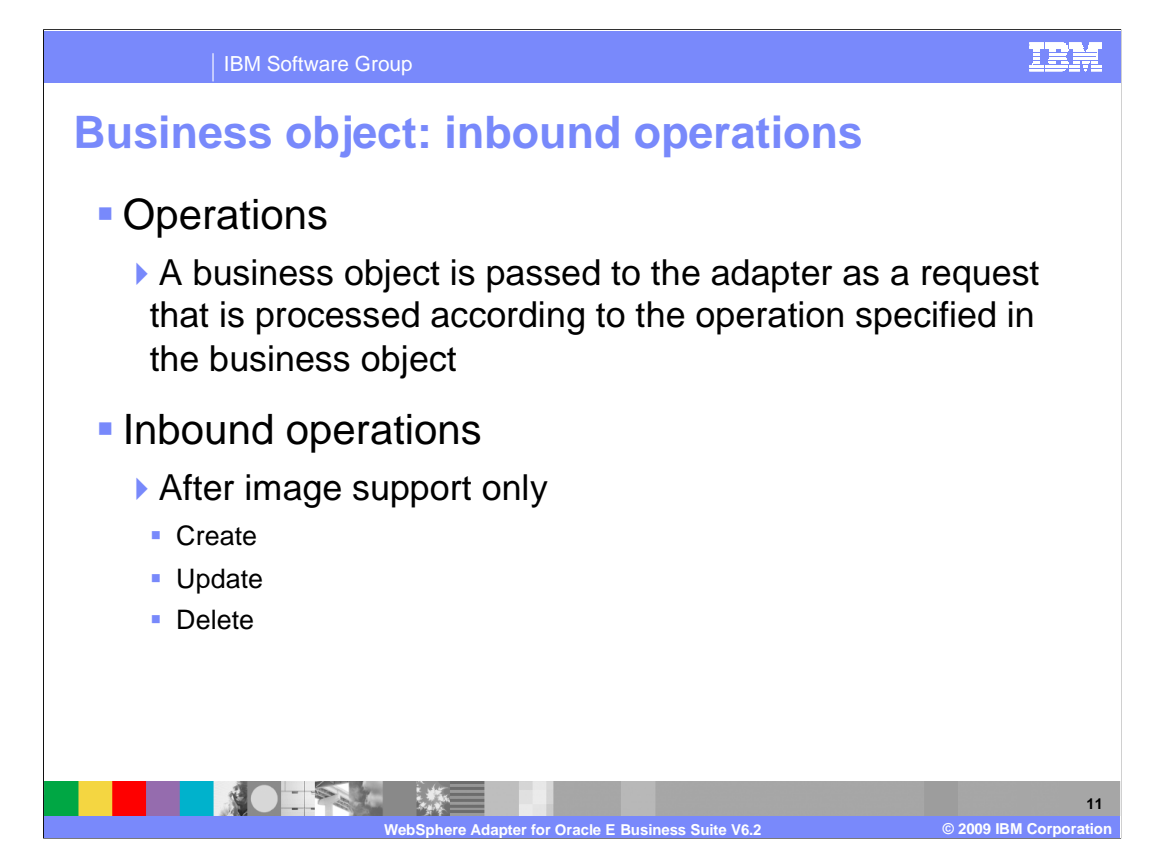

 A business object's content is related to the amount and purpose of the information conveyed by the business object. There are two categories of business object content, "After image" and "Delta". After image content represents the state of the business object after all changes have been made. This type of content is indicated by the presence of a top-level verb in the business graph of the business object.

 Delta content represents the changes that have happened to the business object content. This type of content is indicated by the absence of a top-level verb.

 The operations specified in the business object indicate what type of processing is being requested. Business objects are passed to the adapter and processed according to the operations they specify. In the case of inbound operations, only after-image support is available for the operations, which include Create, Update, and Delete.

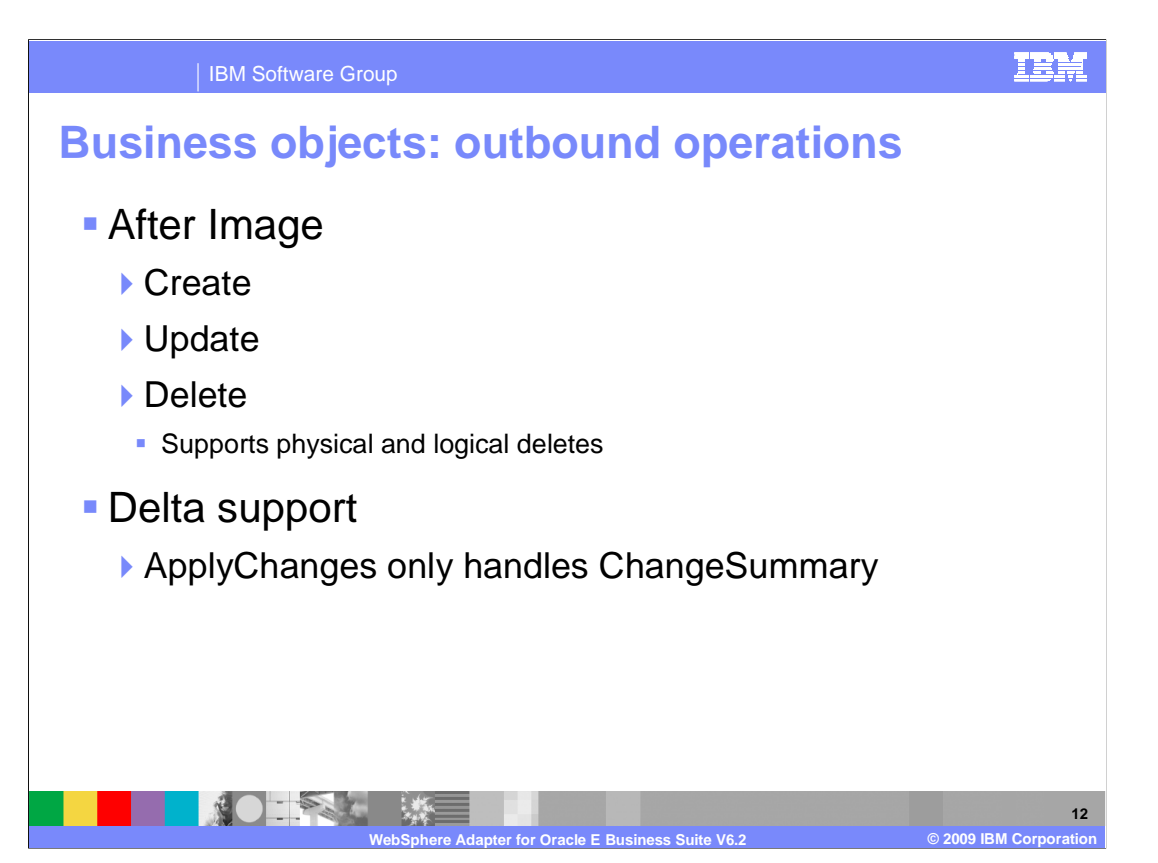

 In the case of outbound operations, after-image support is available for the Create, Update, and Delete operations. Delete operations can include both physical and logical deletes. For Delta support, outbound operations also include the ApplyChanges operation.

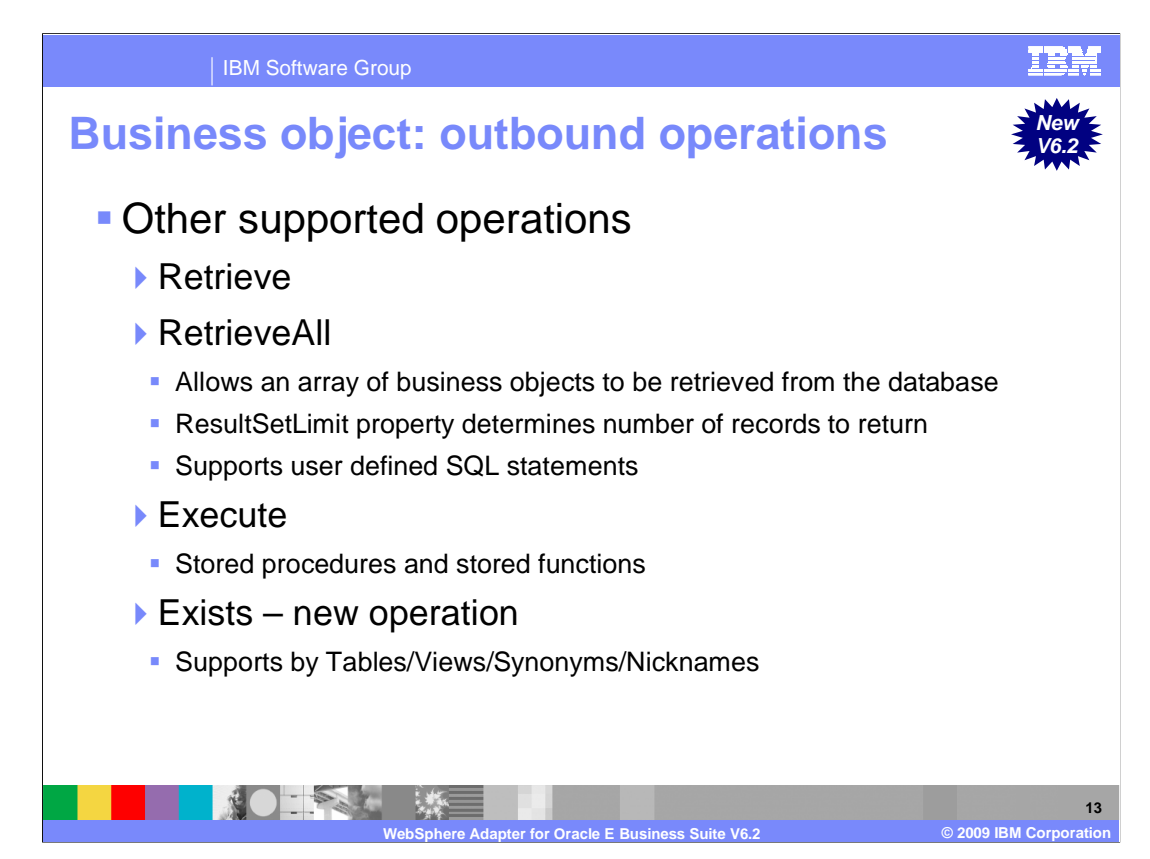

 Outbound supports three other operations as well, retrieve, retrieveAll and execute. The retrieve operation, when passed a hierarchical business object, starts processing by first making a copy of the top level business object without any of its children. It then recursively retrieves the child business objects starting with the parent of the incoming business object.

 RetrieveAll is an operation that will direct the Oracle EBS adapter to retrieve an array of business objects from the database. The value of the ResultSetLimit property determines the number of records to return. This value can be set during the EMD processing or by specifying the value for MaxRecords on the Configure Objects panel for the outbound ServiceType.

 The Execute operation is used to run stored procedures and stored functions. The external service wizard generates the required stored procedure business object that corresponds to the stored procedure or stored function definition in the database. The adapter uses the Execute operation to process the stored procedure business object.

 Different from WebSphere adapter of JDBC, the Execute operation is not available for Oracle EBS adapter since it does not support user defined SQL statements. However, a new operation Exists is introduced to the list of supported operations. The Exists operation determines whether the database table contains records that match the attributes set in a business object. The Exists operation is supported by the table business object, the views business object, the synonyms, and nicknames business object. More detail is covered in the next few slides.

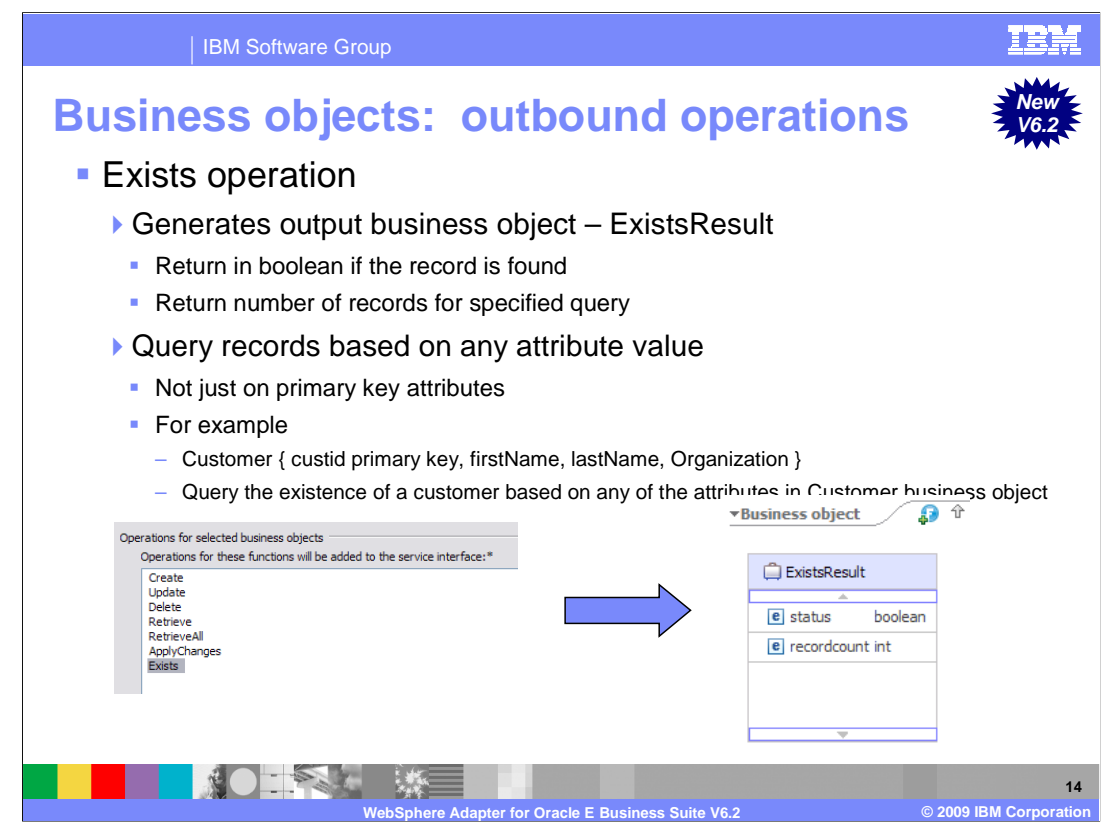

 Continued from the previous slide, the results of the Exist operation is returned in a different business object then the input business object. It actually generates a new business object called ExistsResults, which is used in the output result based on query criteria set on the attributes of input business object. The business object ExistsResult has two attributes. Status attribute returns with a Boolean value if the record is found in the database and the recordcount attribute returns the number of records found in the databases for the specified query. The default value for the recordcount attribute is 0. The screen capture illustrates the structure of the ExistsResult business object returned from an Exists operation.

 The Exists operation also supports both key and non-key attributes in the selection criteria. It sends that object as an input to query records in the database. For example, if you have generated a business object for a customer table that has a primary key and non-primary keys attributes, then you can query the existence of a customer based on any of the attributes in customer business object, and not just query based on primary key attributes only.

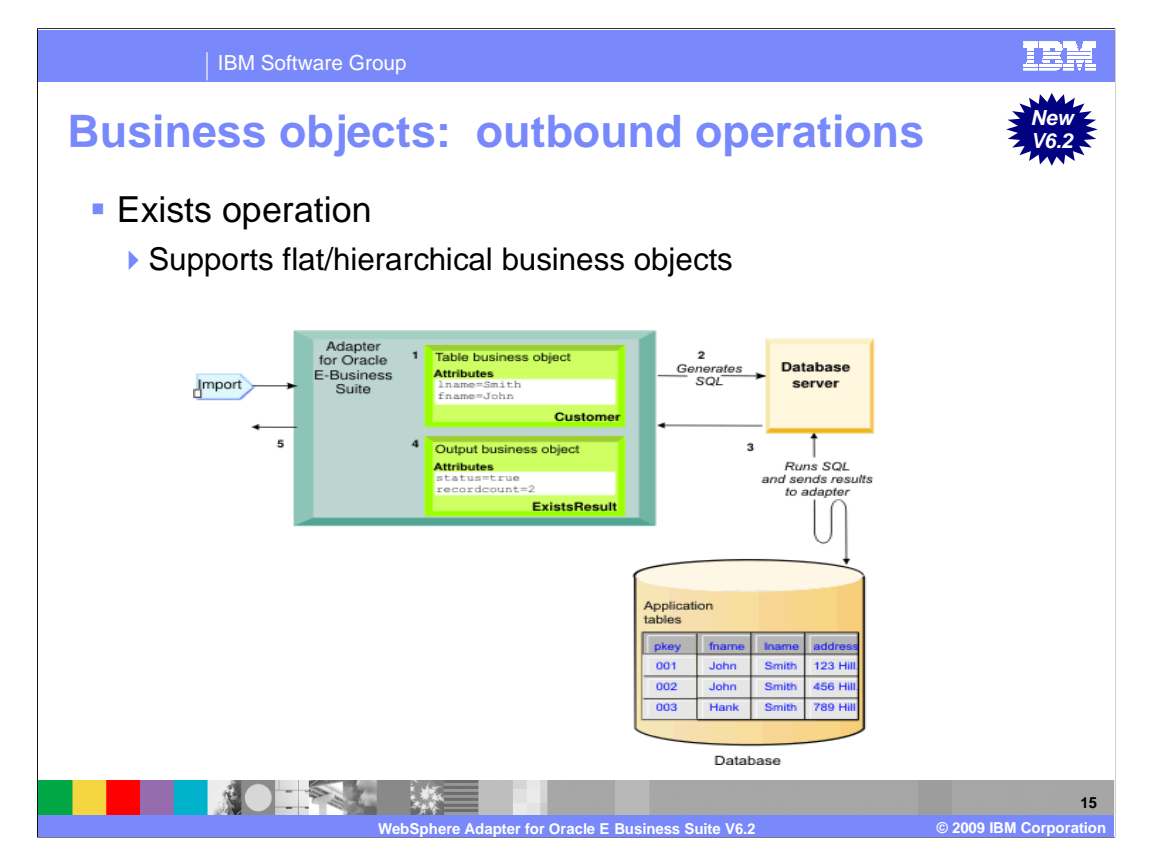

 The above illustration shows how the adapter processes a table business object with an Exists operation. In this scenario, the adapter receives a Customer table business object from the import. This input business object can be flat (simple with no child business objects) or hierarchical (complex, containing one or more child business objects). If the business object is hierarchical, it is only for the top-level business object (the individual business object at the top of a hierarchical business object) for which the adapter builds the query.

 It then uses this input table business object to generate an SQL SELECT statement and sends to the database server. In this case, the SQL statement specifies non-primary key attributes fname with the assigned values of John and lname with the assigned values of Smith. The adapter includes the attribute information from the table business object in the where clause of the SQL query. The database server runs the SQL query and sends the results back to the adapter. Then it obtains the results of the SQL query from the database server and sets the recordcount and status attributes on the ExistsResults business object. Finally, the adapter returns the ExistsResult business object to the caller.

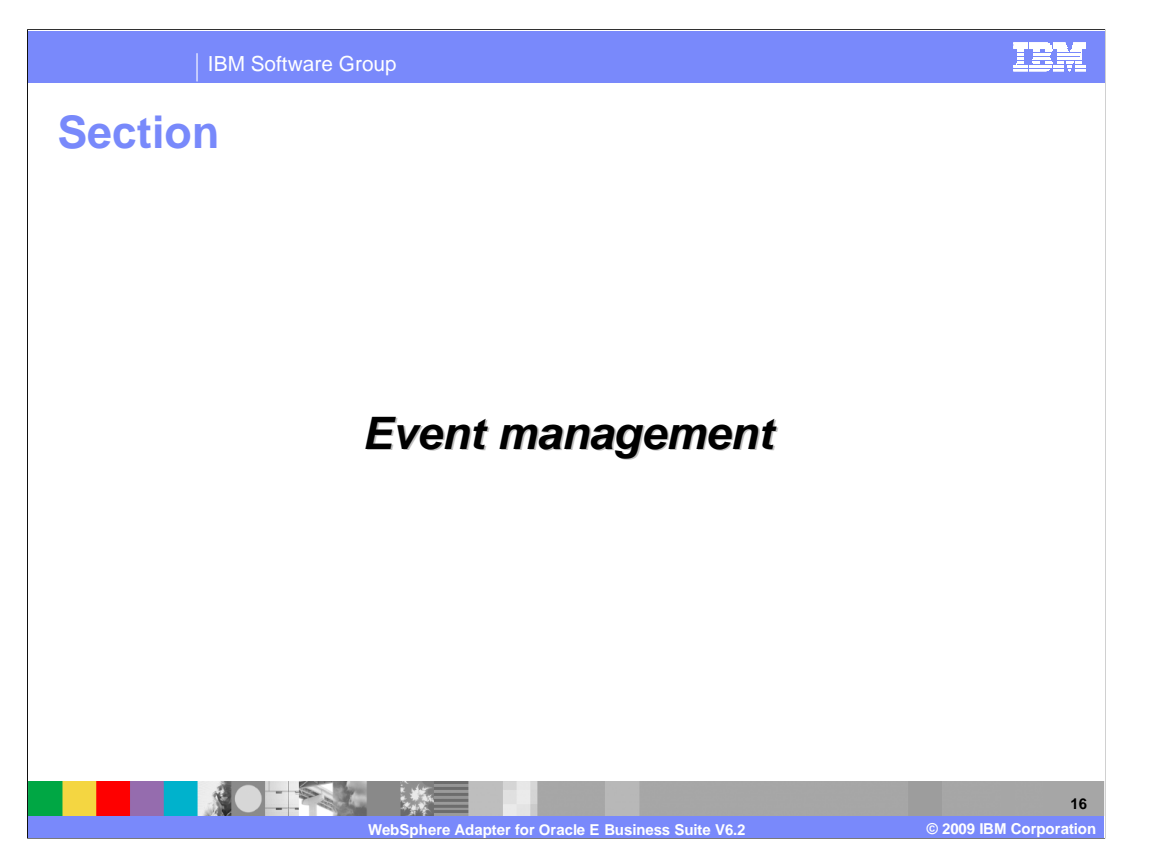

 This section provides an overview of the event management of the WebSphere Adapter for Oracle EBS V6.2.

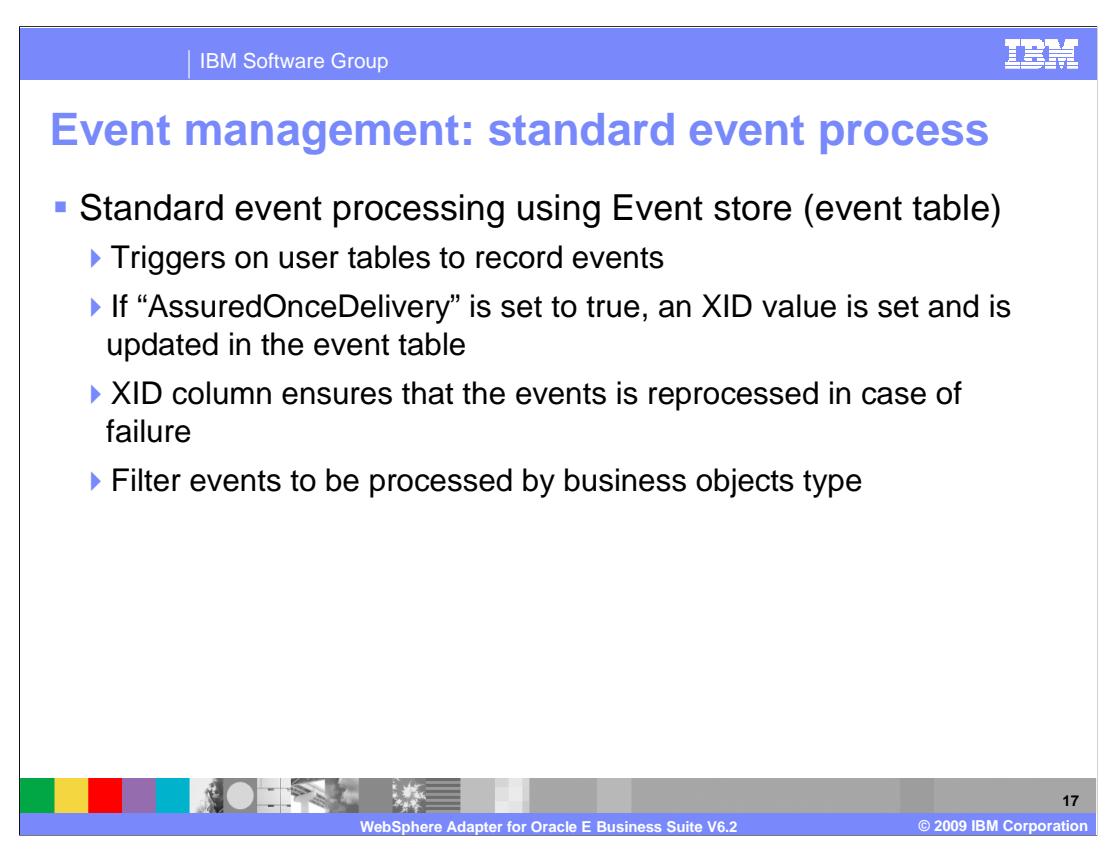

 In standard event processing, the adapter provides the SQL queries that poll for events and ensure that the event is delivered exactly one time. Database triggers or tools such as Oracle Change Data Capture run when records are created, updated, or deleted in tables in the database. You can define the triggers or set up other tools to report changes to the database tables about which you want to receive events. A trigger or other tool writes an event record into the event store. It is implemented as a table in the same database as user tables, which are the tables that contain the database objects accessed by the adapter.

 The adapter offers assured once delivery, which guarantees that each event is delivered once and only once to the export. If you enable assured once delivery for the module, a processing, the XID value for that event is updated in the event store. The event is then delivered, the event cannot be processed completely. In this case, the XID column these events first, and then polls the other events during the poll cycles. transaction ID (XID) is set for each event in the event store. After an event is obtained for delivered to its corresponding export, and subsequently deleted from the event store. If the database connection is broken or the application is stopped before the event can be indicates that the event must be reprocessed and sent to the export again. After the database connection is reestablished or the adapter starts again, the adapter checks for events in the event store that have a value in the XID column. The adapter processes

 The adapter can also filter the events to be processed by business object type, or timestamp. The filter is set in the EventFilterType property specified in the adapter foundation classes. This property has a comma-delimited list of business object types and only the types specified in this property is picked for processing. If no value is specified for the property, no filter is applied and all the events are picked up for processing. If the FilterFutureEvents property in the adapter foundation classes is set to true, the adapter will filter events based on their timestamp. The adapter will retrieve the system-time in each poll cycle and compare it to the timestamp on each event. If the event is set to occur in the future, it is not picked up for processing until that future time.

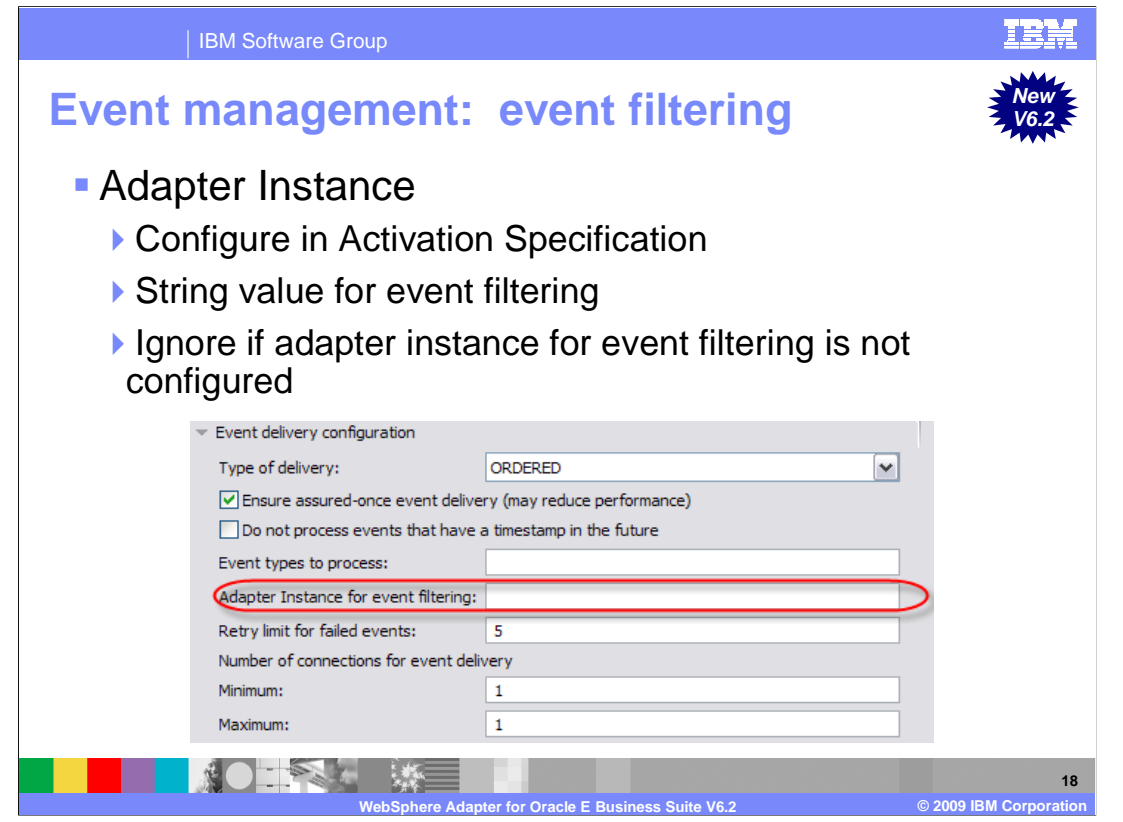

 With V6.2, the Oracle EBS adapter can also filter the events to be processed by connector ID. The benefit of this new feature is for users to load balance when they have large number of events of the same type.

 The Oracle EBS adapter supports this filter through Activation Specification property and provides the filtering mechanism when a connector ID is configured. The adapter only retrieves events with that particular connector ID. It also ensures compatibility with earlier versions when connector ID field is not specified. That allows the event table structure without the connector ID field to be supported.

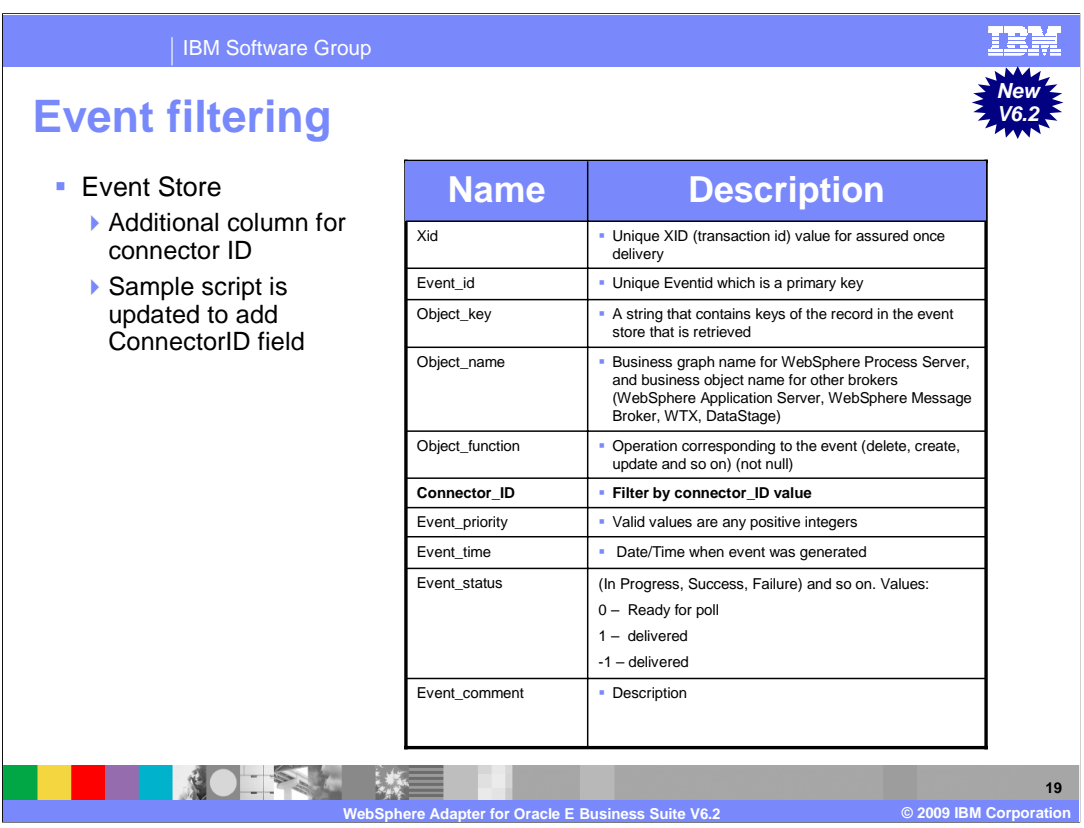

 The event store is a persistent cache where event records are saved until the polling adapter can process them. The adapter uses the event store to keep track of inbound requests as they make their way through the system. Each time a database record is created, updated, or deleted, the adapter updates the status of the event in the event store. The status of each event is continually updated by the adapter for recovery purposes until the events are delivered to a configured export on the server.

 With this new event filtering feature, it is configured in Activation Specification with any string values and required changes to the event store to add another column for connector ID. The adapter then adds the corresponding column to the event query. The adapter samples and scripts are also updated to add the connectorID field to the event table structure.

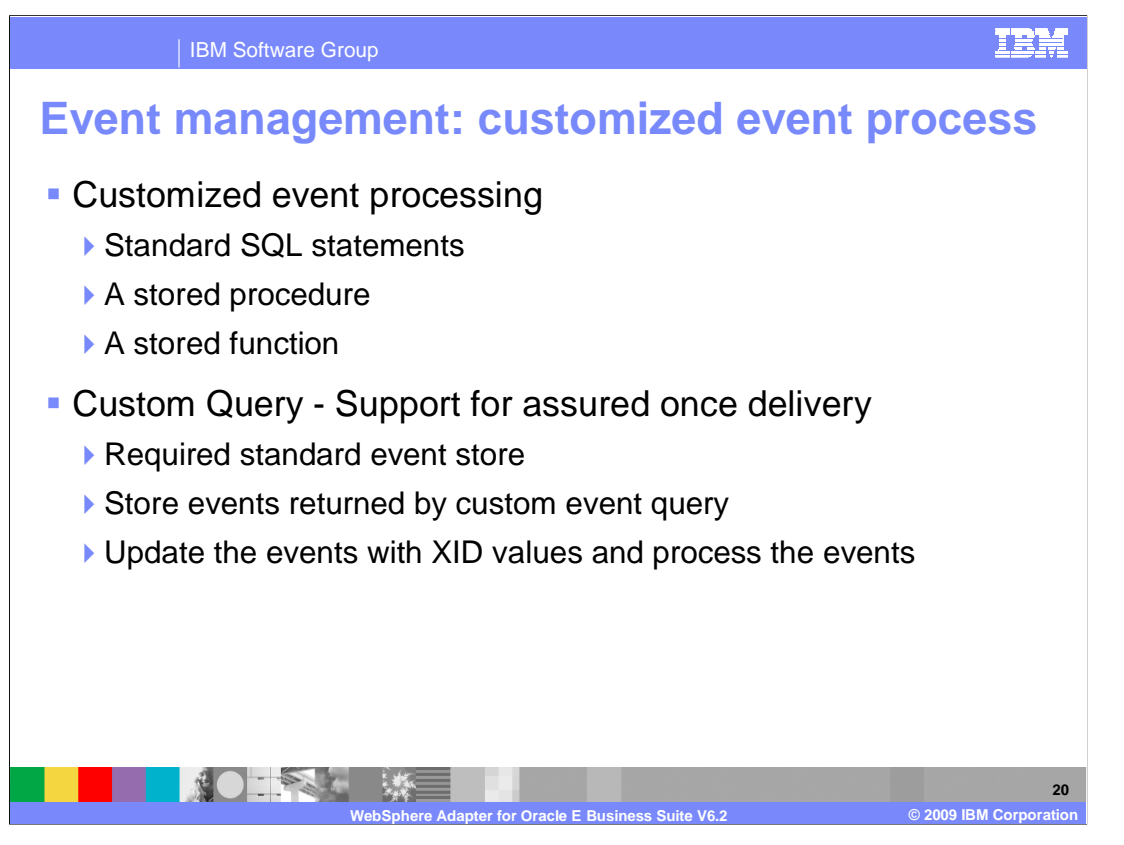

 In custom event processing, you provide the SQL queries or stored procedures that poll for events. With custom event processing, you control which events are delivered to the export by providing a database custom event query for the adapter to run in place of the SQL query it uses to poll the event store in standard event processing. They can be either a standard SQL statement, a stored procedure, or a stored function. The custom event query must perform any necessary filtering. You specify that you want custom event processing by selecting an option in the wizard or by setting the EventQueryType activation specification property in the administrative console.

 Custom event processing supports assured once delivery if you create the standard event store for storing XID values. The adapter stores the events returned by the custom event query in the event store and it updates the events with XID values. The adapter processes the events in the same way as for standard event processing. Do not create a custom query that queries the standard event store, because that table temporarily holds the events when the adapter is configured for assured once delivery. In addition, in this situation the event store must not have an automatic generation of event ID values, because the adapter populates the event ID value it retrieves from the custom query in the event store.

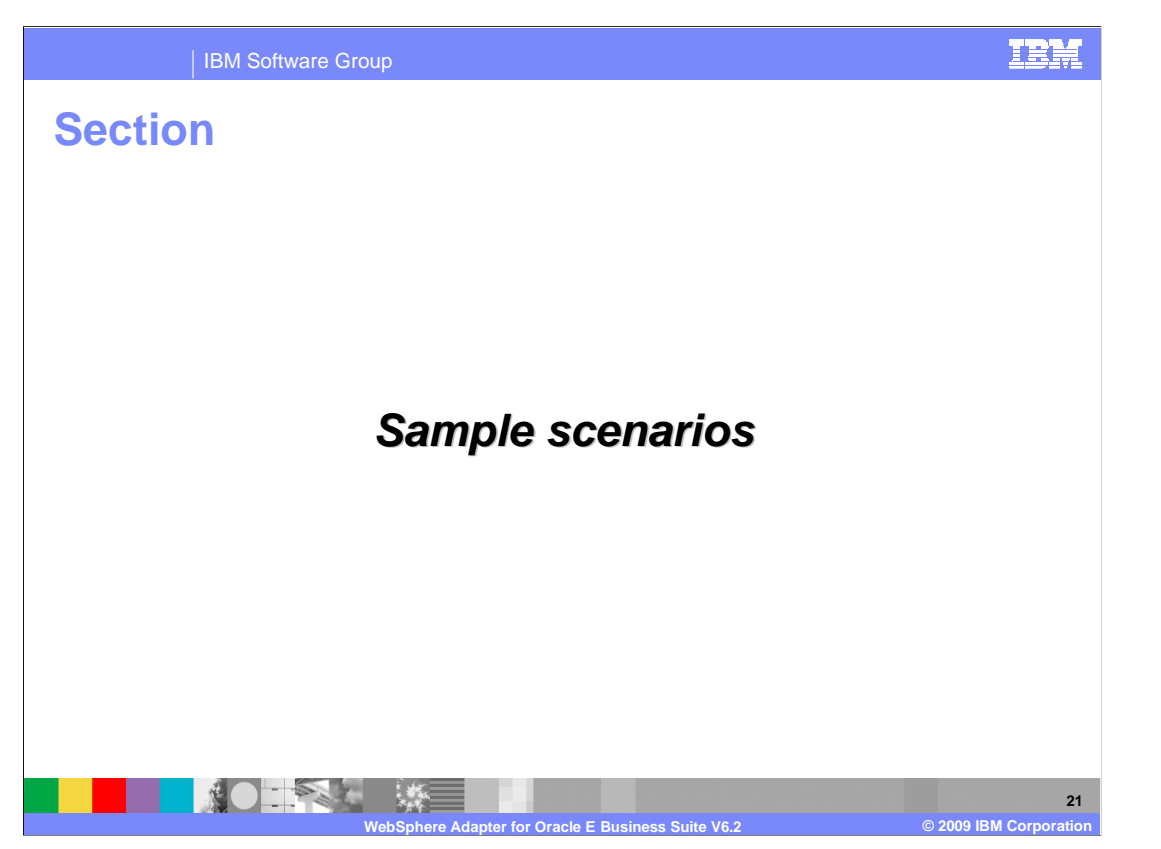

This section provides description for samples in WebSphere Adapter for Oracle EBS V6.2.

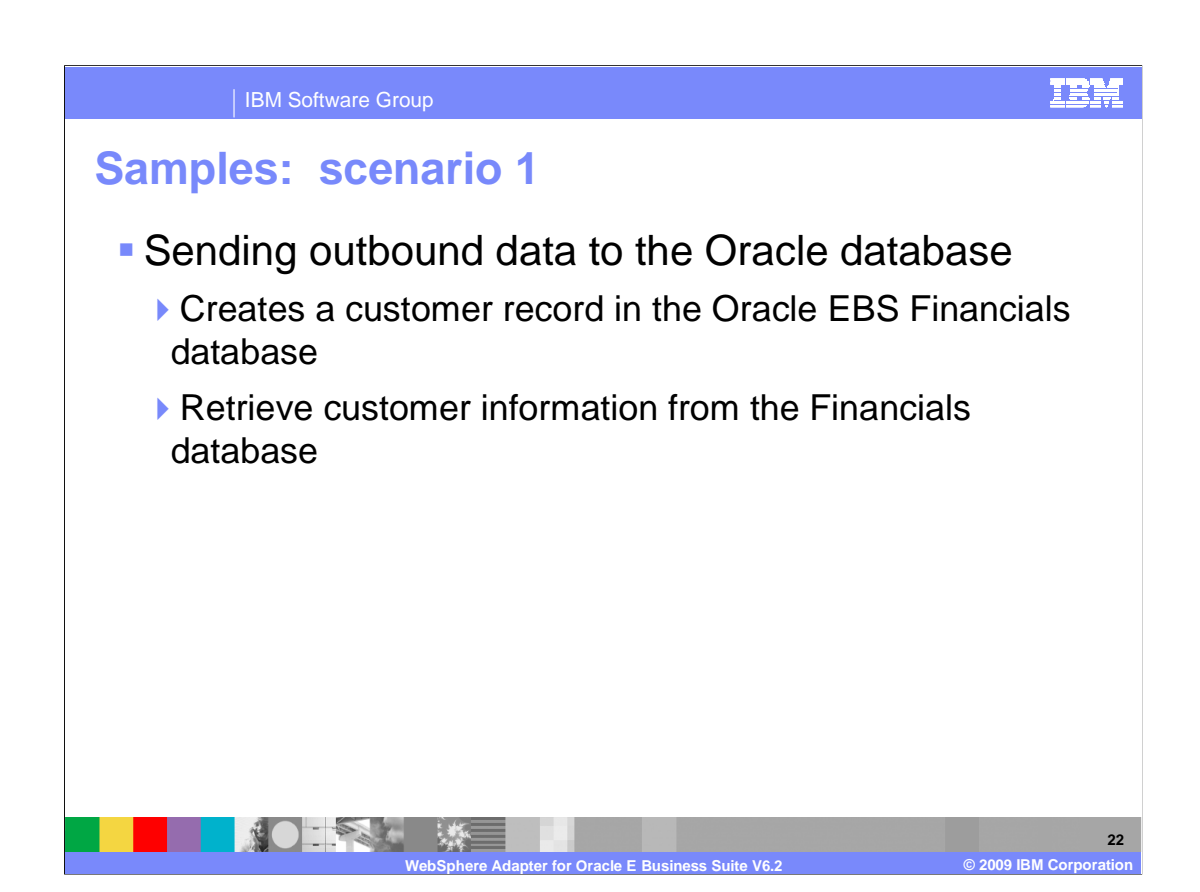

 Here is the description of the first scenario provided in the samples. With WebSphere Adapter for Oracle EBS, you can create data in an Oracle application and retrieve data from the application. In this scenario, you use the WebSphere Adapter for Oracle EBS as the integration method to create a customer record in the Oracle E-Business Suite Financials database and to retrieve that customer information from the Financials database. This sample shows you how to set up information flows between Oracle EBS and WebSphere Process Server or WebSphere Enterprise Service Bus for outbound requests, regardless of the Oracle EBS module you use. For example, you can use Payables or General Ledger rather than Receivables.

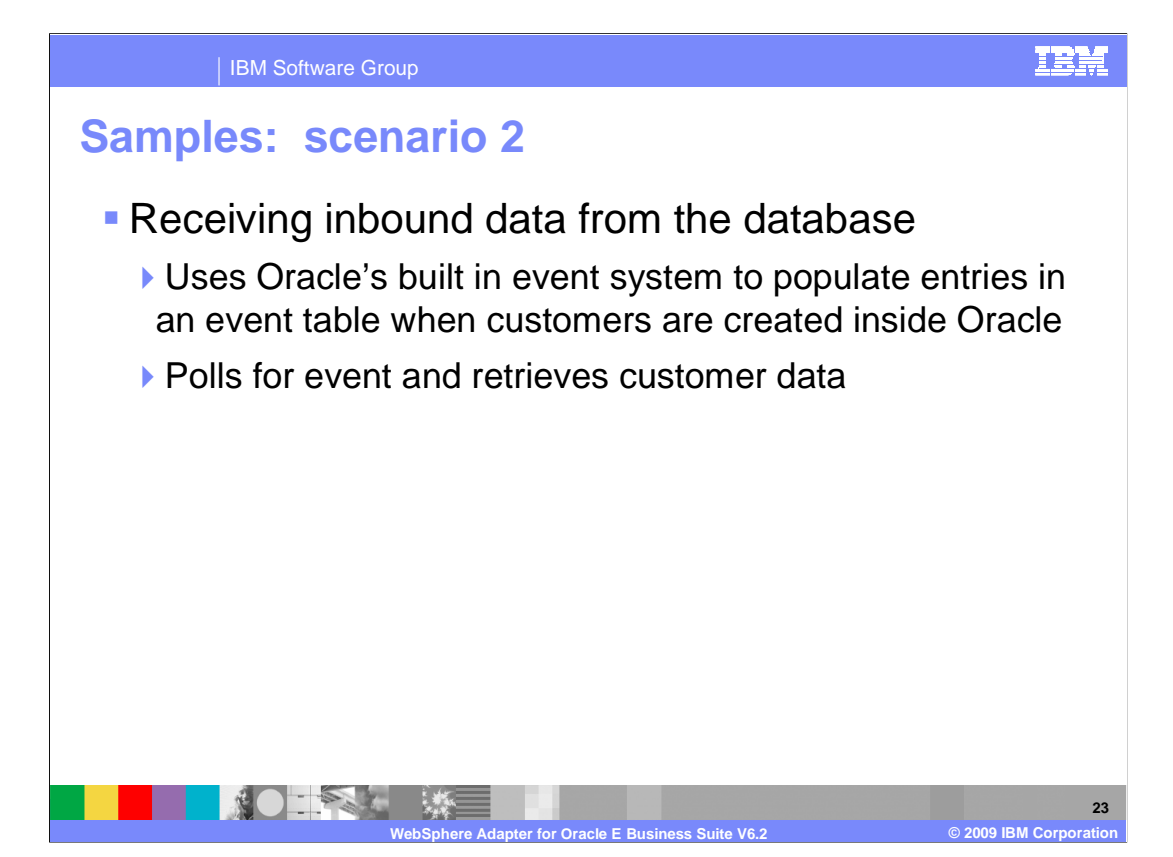

 In this second sample, you use the event system within Oracle EBS to populate an event table with customer events. You also use the WebSphere Adapter for Oracle EBS to poll for events and retrieve customer data. By performing this scenario, you can see how to set up information flows between Oracle EBS and WebSphere Process Server or WebSphere Enterprise Service Bus for inbound events.

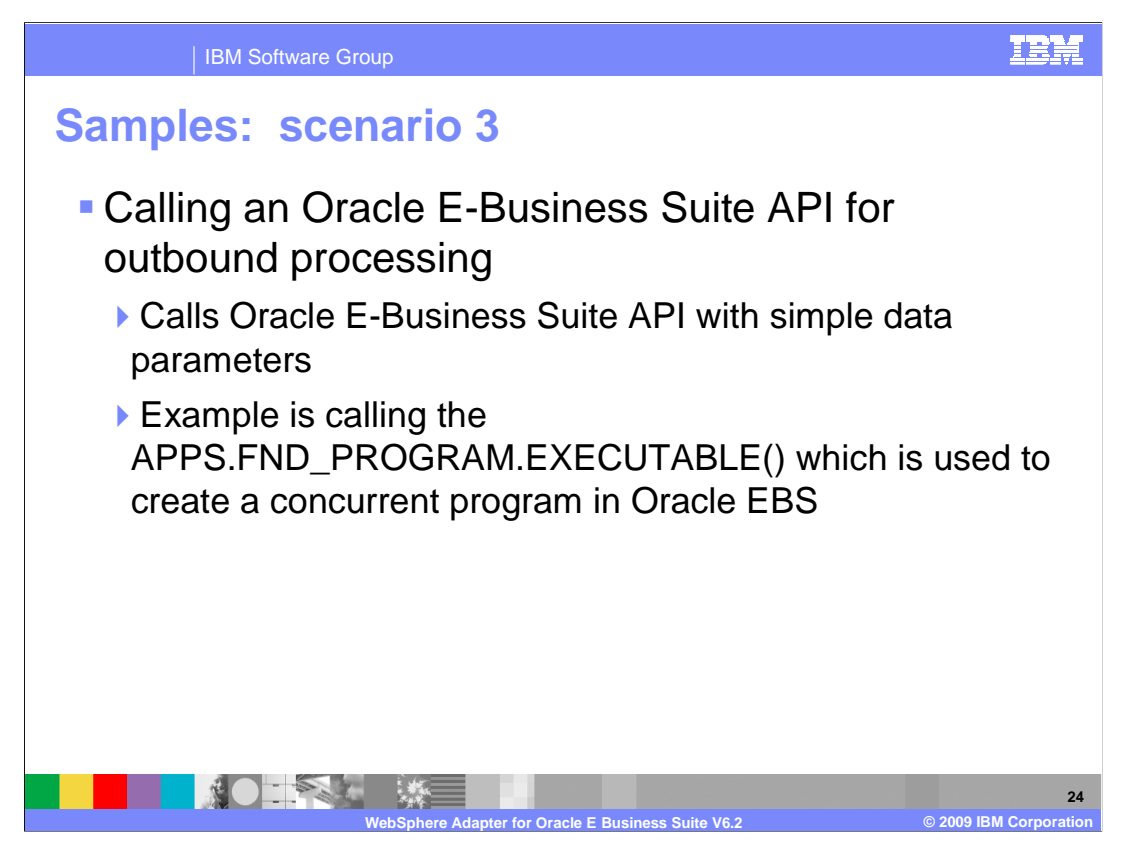

 In this third scenario, the adapter can call directly any Oracle E-Business Suite API that uses simple data parameters. This sample provide steps to call an API that creates a concurrent program executable file for outbound processing. By performing this sample, you can see how to structure simple data API calls between the adapter and an Oracle E-Business Suite database.

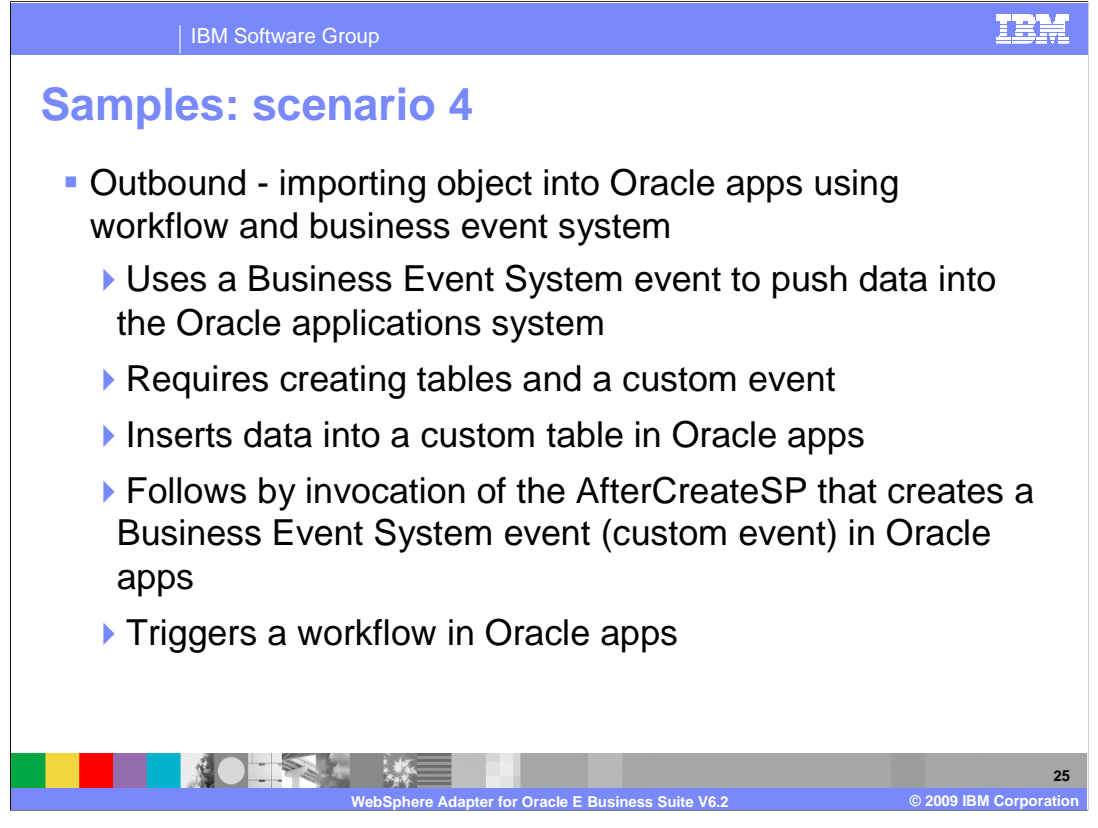

 This fourth scenario demonstrates using a Business Event System (BES) event to push data into the Oracle applications system. By doing this, it requires creating tables and a custom event (custom event is an event created by business event system). The JDBC adapter is used as an outbound adapter. It is used to insert data into a custom table in Oracle apps, followed by invocation of the AfterCreateSP that creates a BES event (custom event) in Oracle apps. This event triggers a workflow in Oracle apps.

 During outbound processing, the Adapter for Oracle EBS uses a create operation to insert customer data into the custom event table. A stored procedure is invoked, that creates a custom event in the Business Event System. The Business Event System has a built-in subscription to this event. Once BES receives this event it triggers a workflow that creates this customer in Oracle EBS. The workflow is also built as part of this scenario and handles errors during customer creation as well.

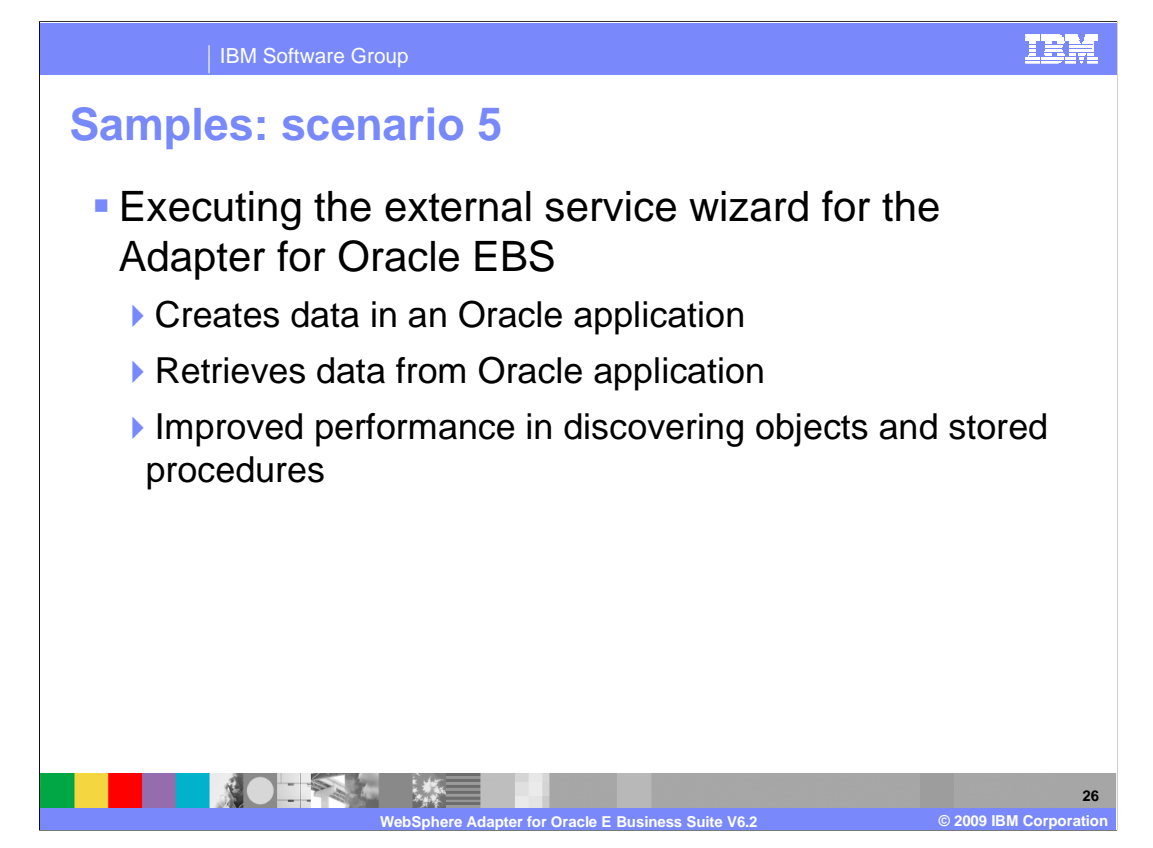

 Here is the description for the fifth scenario. With the WebSphere Adapter for Oracle E- Business Suite, you can create data in an Oracle application and retrieve data from the application. In this scenario, you use the WebSphere Adapter for Oracle E-Business Suite with improved performance to discover tables and stored procedures in the Receivables module.

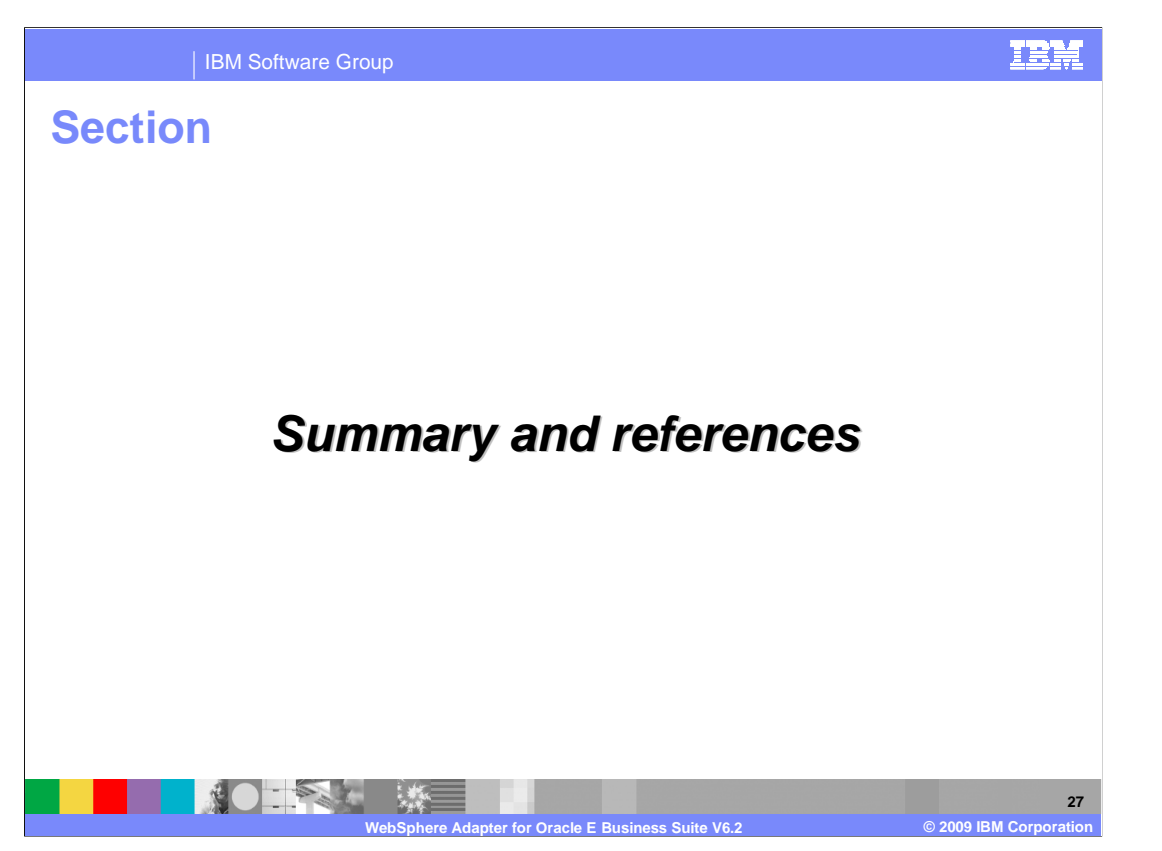

 This section provides a summary of the WebSphere Adapter for Oracle E-Business Suite version 6.2.

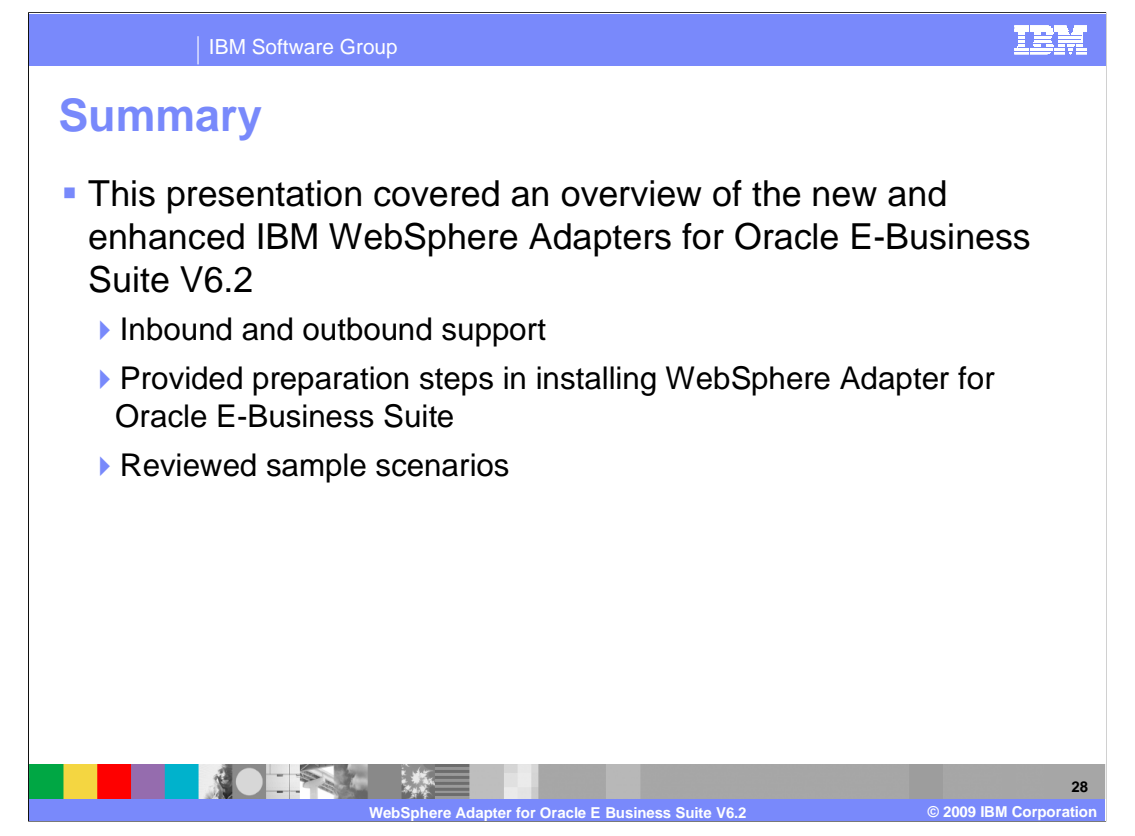

 To summarize this presentation, WebSphere Adapter for Oracle E-Business Suite allows bi-directional connectivity, both inbound and outbound, with Oracle E-Business Suite applications using a JDBC adapter. The adapter supports both inbound and outbound interaction and installation preparation steps in installing WebSphere Adapter for Oracle E- Business Suite. Also, the Oracle adapter included three additional integration scenarios for V6.2.

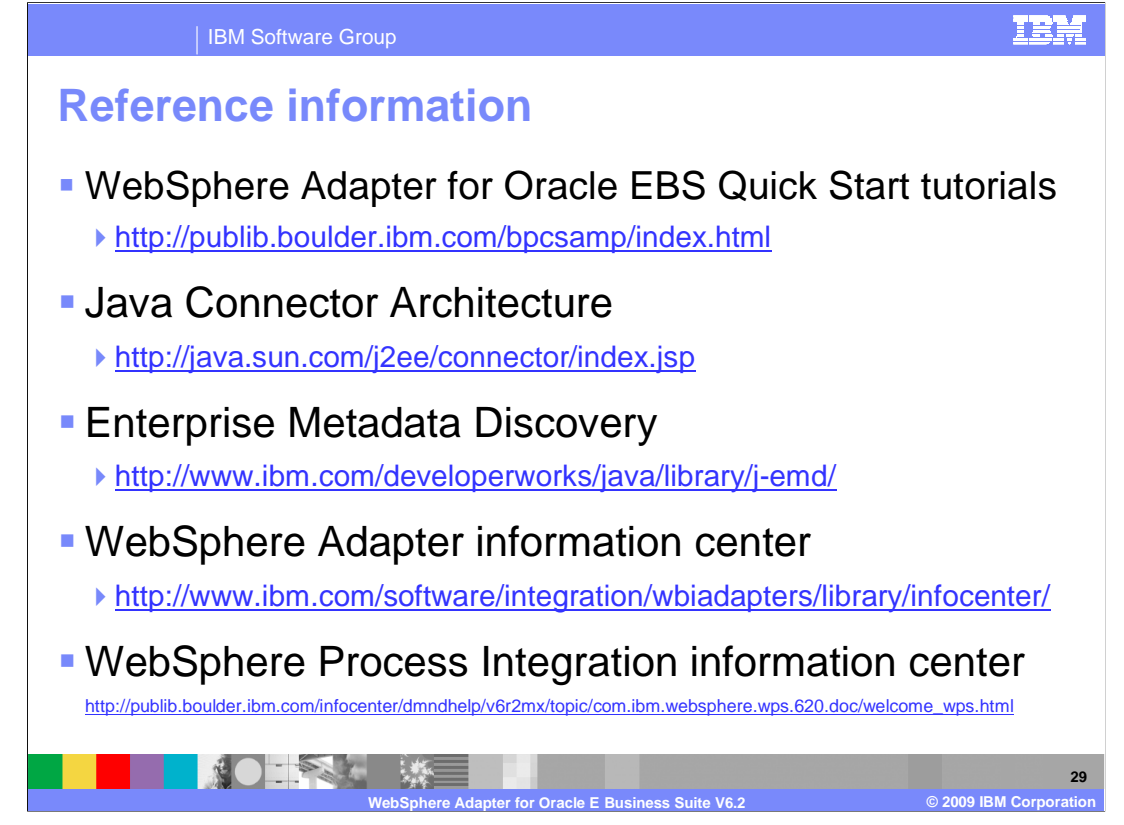

Additional reference information can be found at these addresses.

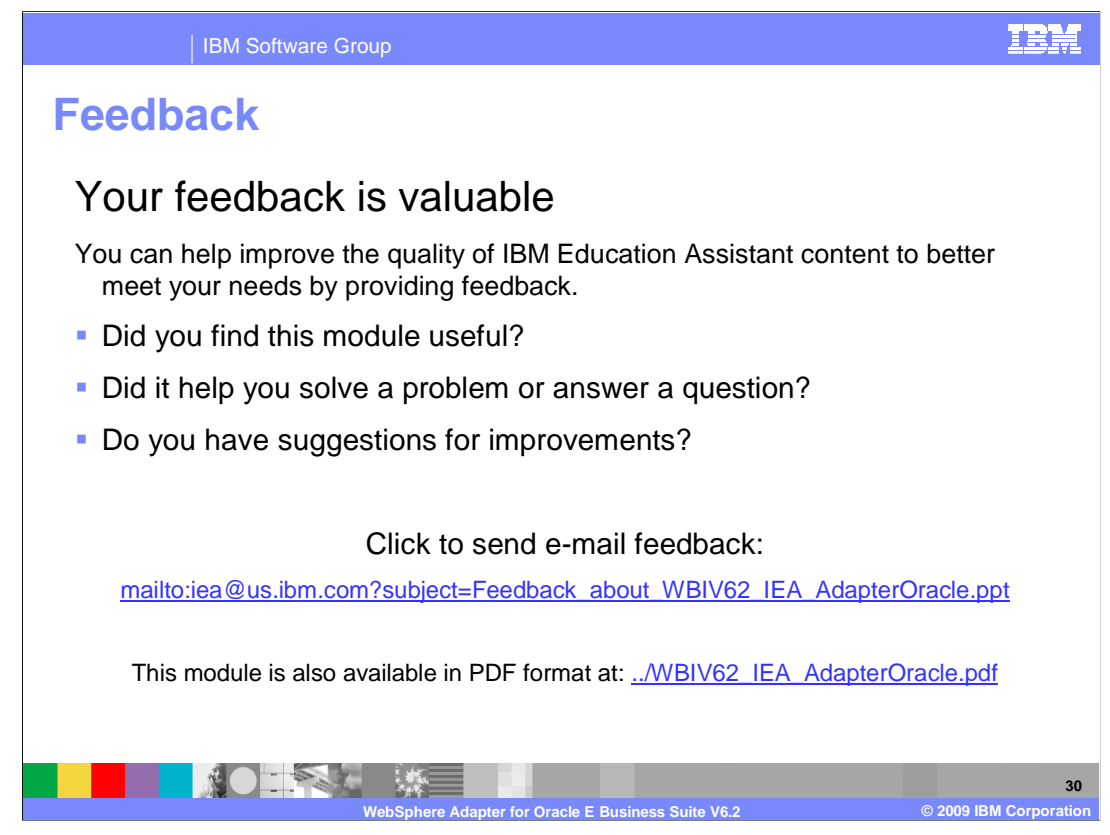

 You can help improve the quality of IBM Education Assistant content by providing feedback.

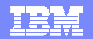

## **Trademarks, copyrights, and disclaimers**

IBM, the IBM logo, ibm.com, and the following terms are trademarks or registered trademarks of International Business Machines Corporation in the United States, other countries, or both: WebSphere

If these and other IBM trademarked terms are marked on their first occurrence in this information with a trademark symbol (® or ™), these symbols indicate U.S. registered or common law<br>trademarks owned by IBM at the time

Java, JDBC, and all Java-based trademarks and logos are trademarks of Sun Microsystems, Inc. in the United States, other countries, or both.

Other company, product, or service names may be trademarks or service marks of others.

Product data has been reviewed for accuracy as of the date of initial publication. Product data is subject to change without notice. This document could include technical ineccuracies or<br>typographical errors. IBM may make

THE INFORMATION PROVIDED IN THIS DOCUMENT IS DISTRIBUTED "AS IS" WITHOUT ANY WARRANTY, EITHER EXPRESS OR MPLIED. IBM EXPRESSLY DISCLAIMS ANY<br>WARRANTIES OF MERCHANTABILITY, FITNESS FOR A PARTICULAR PURPOSE OR NONINFRINGEMEN

IBM makes no representations or warranties, express or implied, regarding non-IBM products and services.

The provision of the information contained herein is not intended to, and does not, grant any right or license under any IBM patents or copyrights. Inquiries regarding patent or copyright<br>licenses shoud be made, in writing

IBM Director of Licensing IBM Corporation North Castle Drive Armonk, NY 10504-1785 U.S.A.

Performance is based on measurements and projections using standard IBM benchmarks in a controlled environment. All customers have used the measurement of the measurement of a measurement of the measurement of the measurem

© Copyright International Business Machines Corporation 2009. All rights reserved.

Note to U.S. Government Users - Documentation related to restricted rights-Use, duplication or disclosure is subject to restrictions set forth in GSA ADP Schedule Contract and IBM Corp.

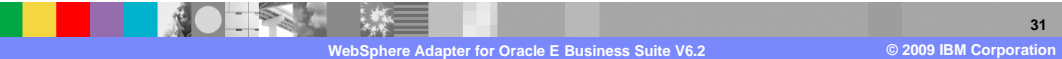